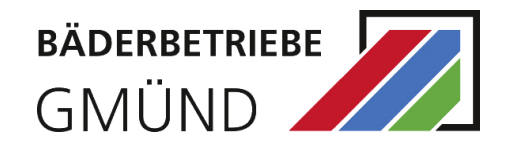

 $\overline{1}$ 

# ANLEITUNG ONLINE-SHOP BÄDERBETRIEBE GMÜND

## **INHALT**

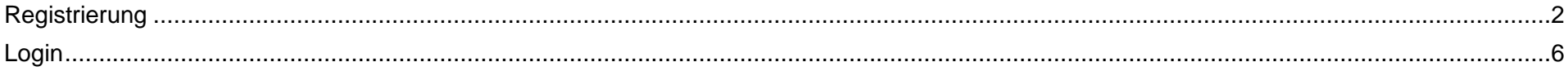

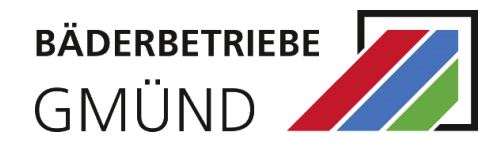

### <span id="page-1-0"></span>**REGISTRIERUNG**

Zum Erwerb eines Tickets, Gutscheins oder zur Kursanmeldung ist eine Registrierung in unserem Online-Shop erforderlich. Sobald Sie registriert sind, können Sie das Angebot der Bäderbetriebe nach dem Login ganz einfach und bequem nutzen.

Öffnen Sie den Online-Shop der Gmünder Bäder unter [https://shop.gmuender-baeder.de/de/.](https://shop.gmuender-baeder.de/de/)

Klicken Sie auf "Login" und dann auf "Registrieren":

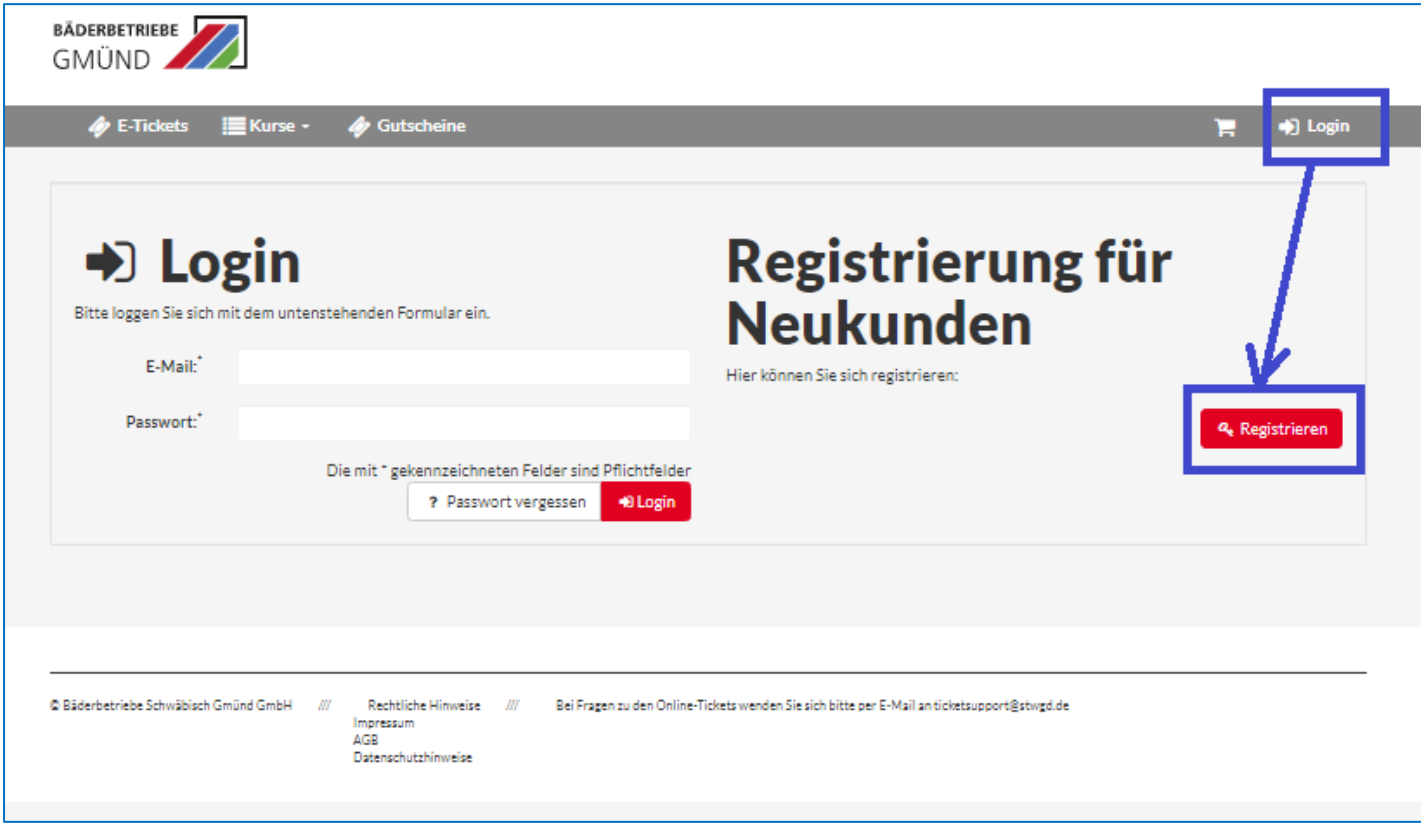

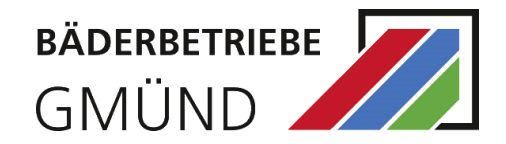

#### BÄDERBETRIEBE  $\phi$  E-Tickets  $\blacksquare$ Ki Kunden-Registrierung Bitte geben Sie hier Ihre persönlichen Daten ein. Das Mindestalter für die Registrierung beträgt 18 Jahre. Füllen Sie einfach das folgende Registrierungsformular aus und klicken dann auf "speichern" unten rechts. Bitte legen Sie danach Ihre Kinder oder weitere Familienmitglieder auf der dann folgenden, nächsten Seite an. Das ist unbedingt notwendig, da für unsere Angebote entsprechende Altersprüfungen online vorgenommen werden. Allgemeine Informationer Adresse E-Mail: E-Mai Firmenanschrift Straße/Nr. Straße Hausnummer Anneber  $\sim$  0.64  $\alpha$  Keine Aneshe Postleitzahl/Ort PLZ Tools. Title. Deutschland Land:" Vomame Vomame **Ich bin** Nachaanwe Nachasan **Chadrosofie Gerind Kunde** Telefon: Telefo .<br>Bal Zutritt zum Bad müssen Sie einen entsprechenden Nachweis unsufzeigrdert vorzeit **Hander Hood** Geburtefatum Geburtofshin Zusätzliche Bemerkung: Zusätzliche Bemerkung Weitere Informationen zu meinen Bestellungen möchte ich bitte pe **TLE-Mail e**  $\Box$  SMS  $\Theta$ [1] Uinvesti have thing left win Deterministerion and gelesen und akzeptiert zu haben Ti Hiermit bestätige ich die AGR gelesen und skreptiert zu haben Hiermit bestätige ich, die Haus- und Badeordnung celesen und akzeptiert zu haben.  $\mathbf{c}$ Passwort wiederholen Pocount winderholen Die mit " sekennzeichneten Felder sind Pflichtfelder **El Speicher**

Als erstes legen Sie die Person an, die als Rechnungsempfänger gilt. Im Formular werden allgemeine Angaben zu Ihrer Person abgefragt. Die mit "\*" markierten Felder sind Pflichtfelder und müssen ausgefüllt werden.

Die E-Mail-Adresse und das Passwort werden zum allgemeinen Login benötigt.

**Hinweis:** Wenn Sie Stadtwerke Kunde sind, dann klicken Sie "Ich bin ☐ Stadtwerke Gmünd Kunde" an.

Nach dem Speichern haben Sie die Gelegenheit weitere Personen aus Ihrem Haushalt zu registrieren. Dazu klicken Sie auf "Ja, weitere Personen hinzufügen" und legen diese an.

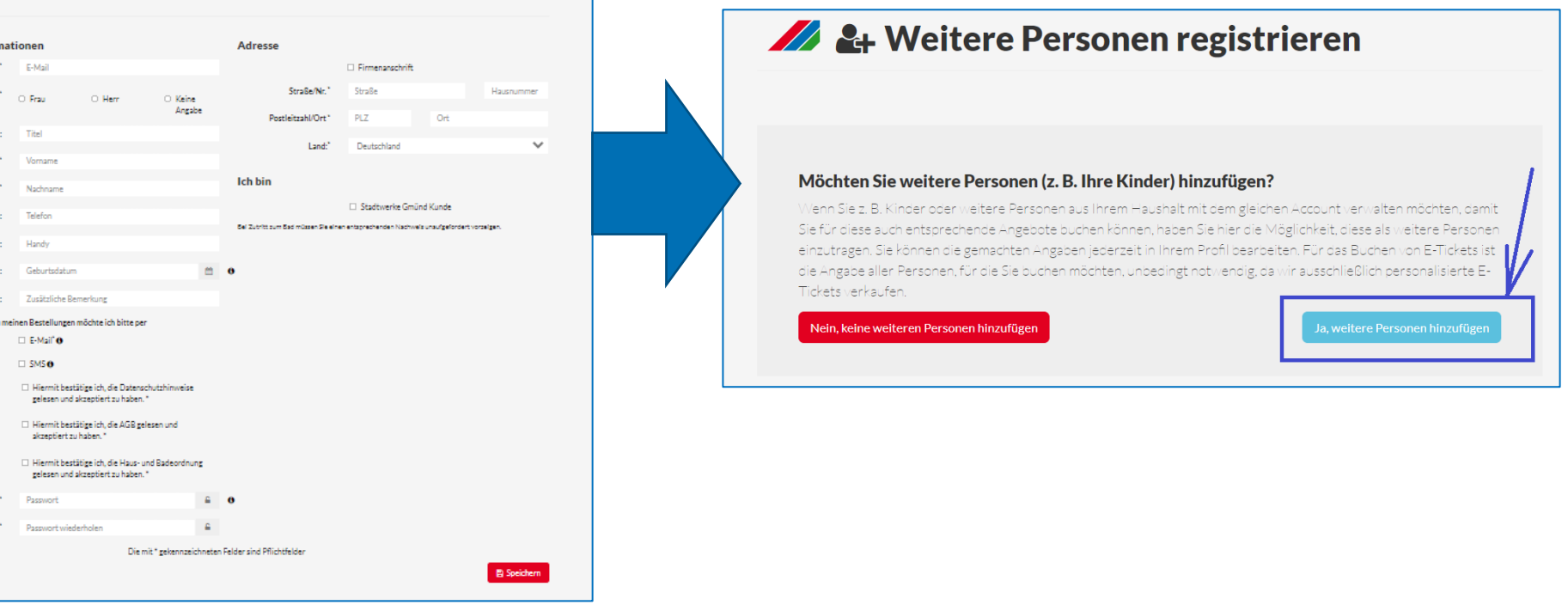

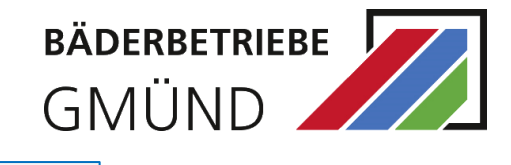

Möchten Sie weitere Personen anlegen, klicken Sie auf "Neue Personen".

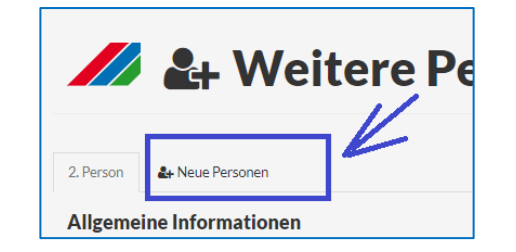

Sind alle Daten erfasst, gehen Sie auf "Alle weiteren Personen speichern (Beendet die Eingabe)". Sie werden auf eine Bestätigungsseite weitergeleitet:

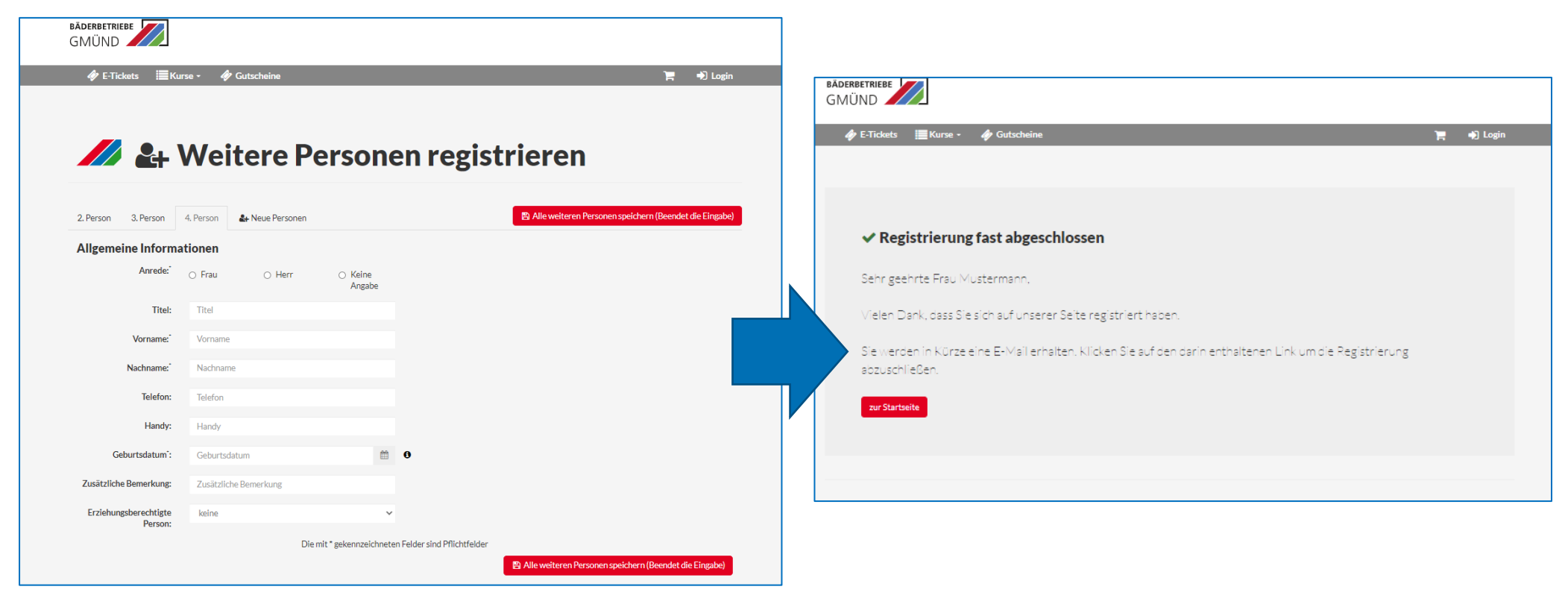

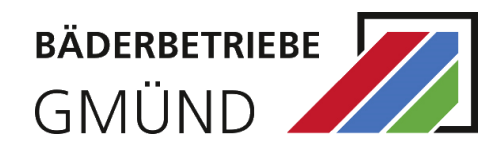

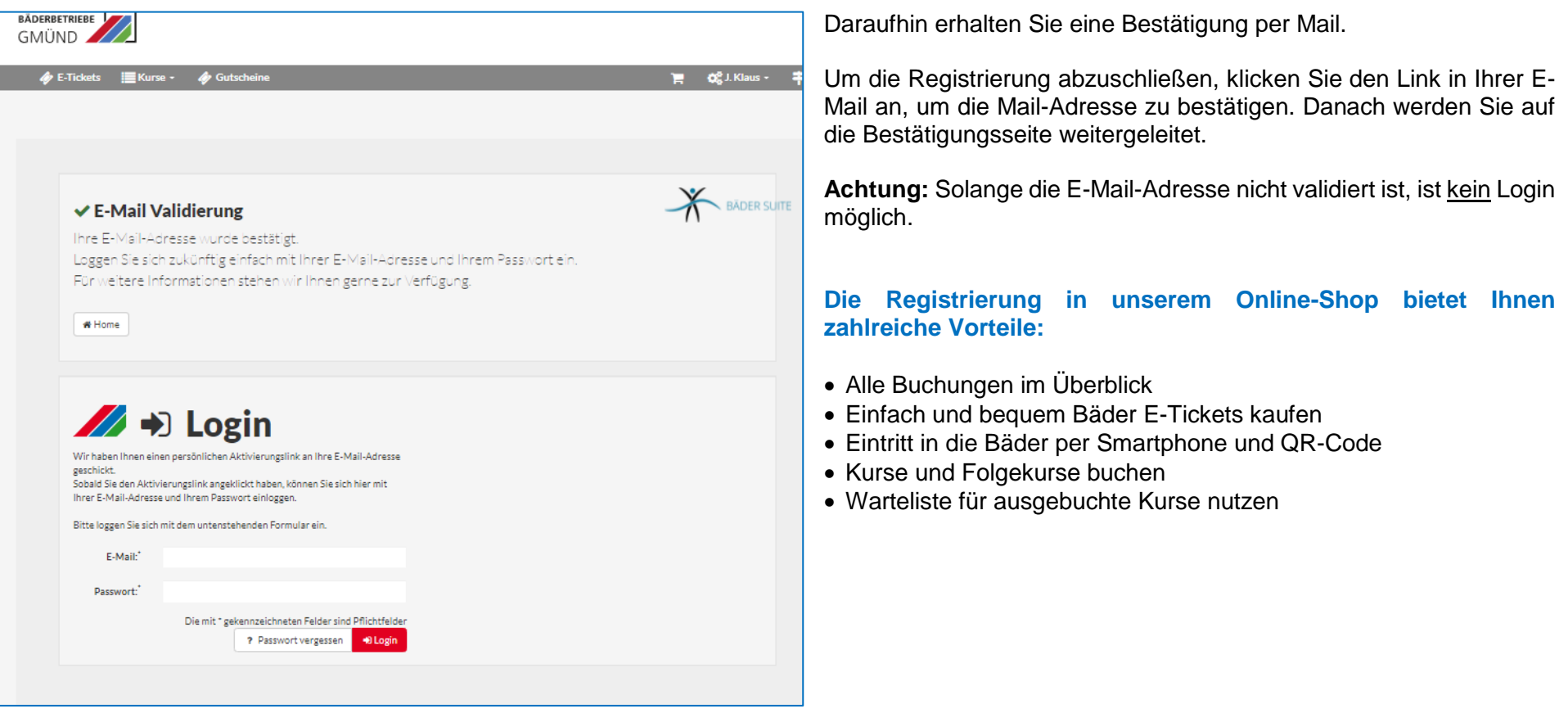

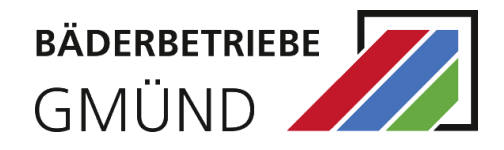

### <span id="page-5-0"></span>**LOGIN**

Nach erfolgreicher Registrierung können Sie sich mit der hinterlegten E-Mail-Adresse und dem Passwort einloggen. Wenn Sie sich eingeloggt haben, wird in der rechten oberen Ecke statt "Login" nun Ihr Vor- und Nachname angezeigt.

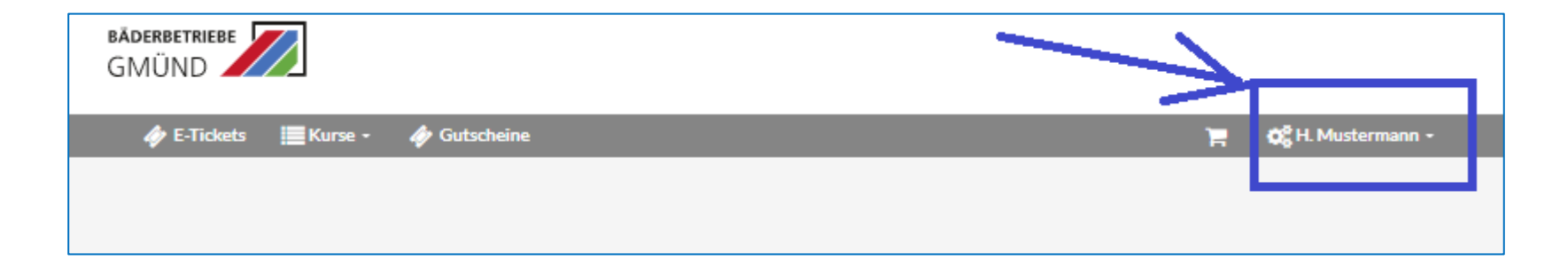

Falls Sie Ihr Passwort, das Sie bei der Registrierung angegeben haben, vergessen haben, können Sie über den Button "Passwort vergessen" ein neues Passwort vergeben. Dazu erhalten Sie eine E-Mail.

Um ein neues Passwort zu vergeben, klicken Sie auf den Link in der E-Mail.